## **ShawContract**® **Official Site**

Sumisho Interior International

1.[ルームシーンの変更・閲覧方法](#page-1-0) 2.[施工方法の変更・閲覧方法](#page-2-0) 3.[画像のダウンロード方法](#page-4-0) / 色の変更 [4.Single Tile Swatch](#page-7-0)のダウンロード方法 5.Installation[のダウンロード方法](#page-10-0) 6.Room Scene[のダウンロード方法](#page-13-0) 7.[スペック情報の確認方法](#page-15-0) 8.[日本語への切り替え方法](#page-18-0) [9.VIEW IN MY ROOM](#page-19-0)の使用方法 [P.2](#page-1-0) [P.3](#page-2-0) [P.5](#page-4-0) [P.8](#page-7-0) [P.11](#page-10-0) [P.14](#page-13-0) [P.16](#page-15-0) [P.19](#page-18-0) [P.20](#page-19-0)

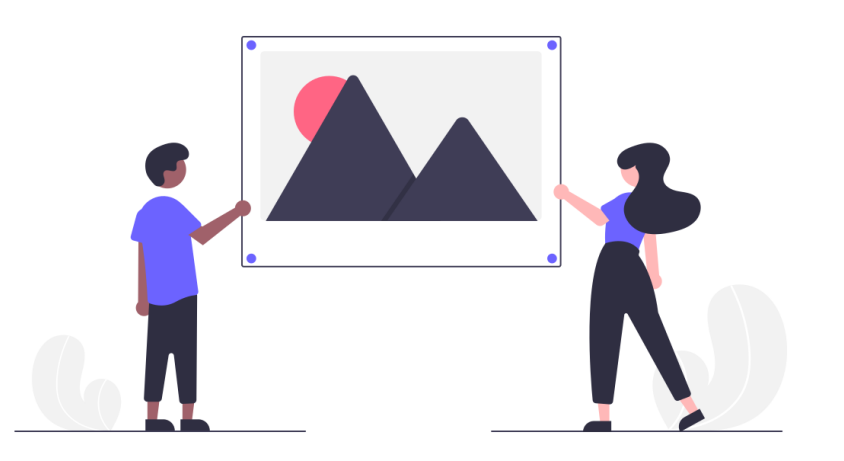

1

<span id="page-1-0"></span>1.ルームシーンの変更・閲覧方法

### ①Room Scenesをクリック

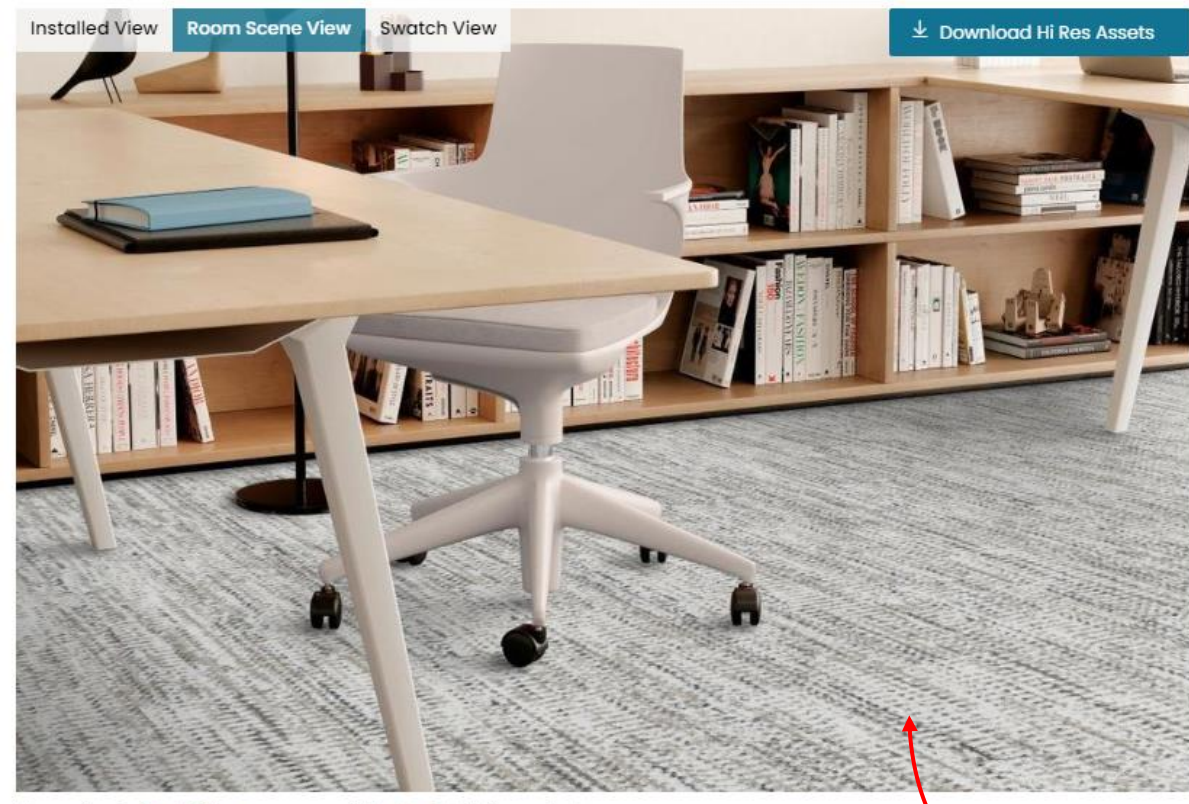

You are viewing Small Office room scene with Ashlar installation method

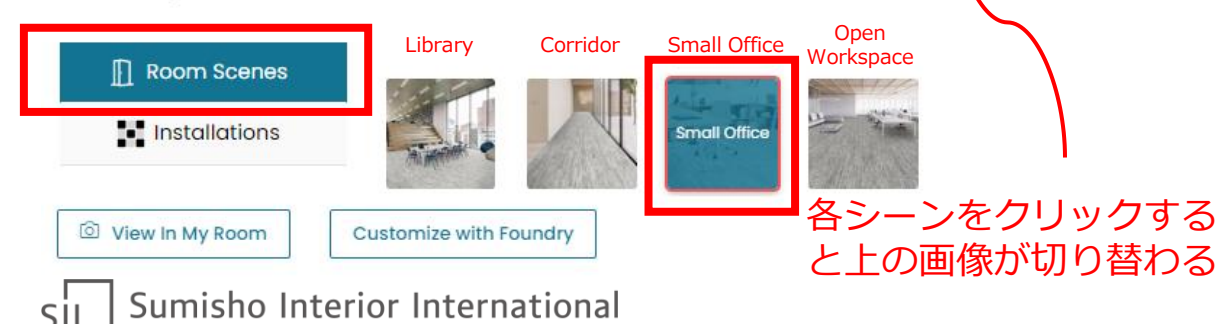

#### Colors

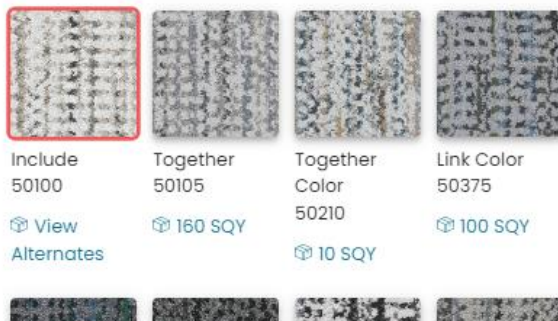

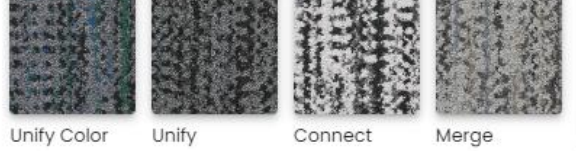

#### Color Info

Include 50100

LRV - 36.5 (i)  $L^*$  - 66.88 (i)

### **Shipping Options**

#### Available Again Soon, Click to Shop Alternates

#### Description

Collective shares a sense of unity that roots us in a positive spirit while letting our individual lights shine stronger than ever. In Common is a plush and textural pattern in a 9 x 36 plank that is ideal for subtle or more complex installation methods.

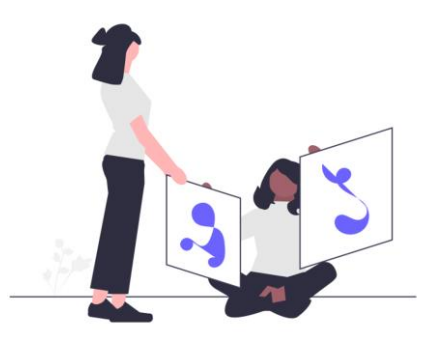

## <span id="page-2-0"></span>2.施工方法の変更·閲覧方法

### ①Installationsをクリック

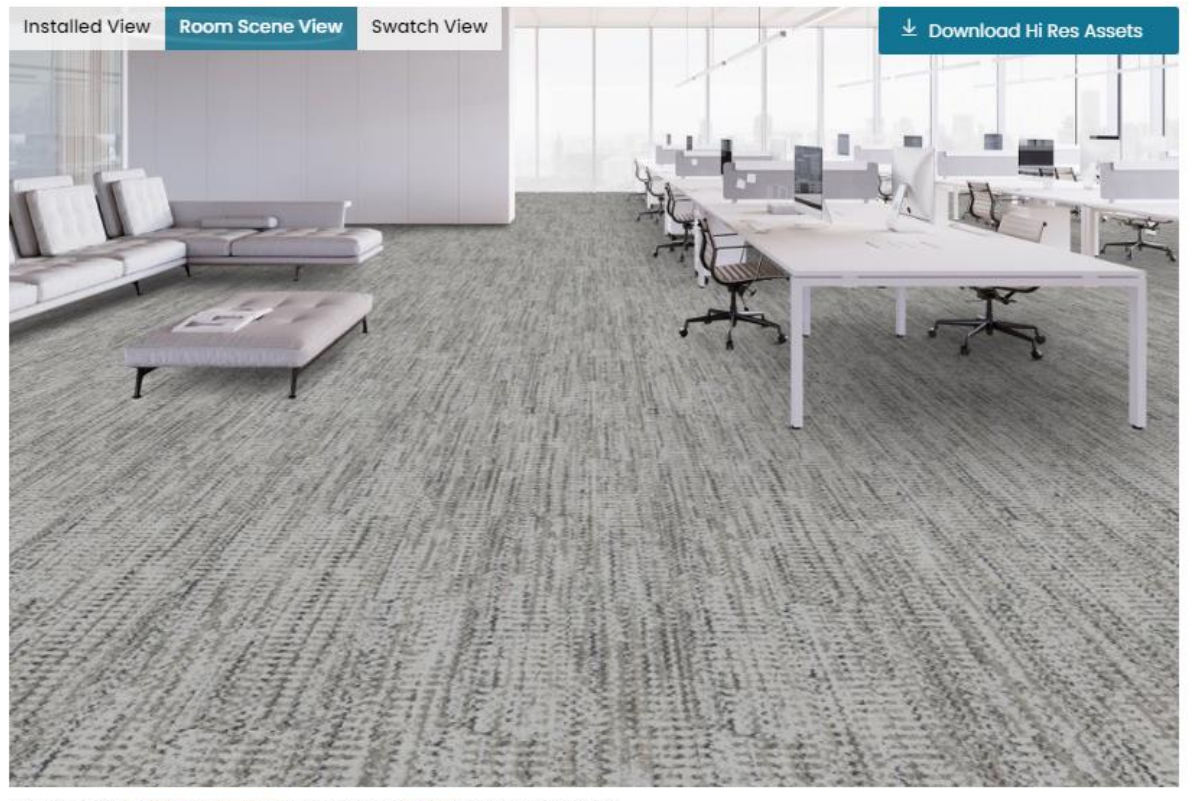

You are viewing Open Workspace room scene with Ashlar installation method

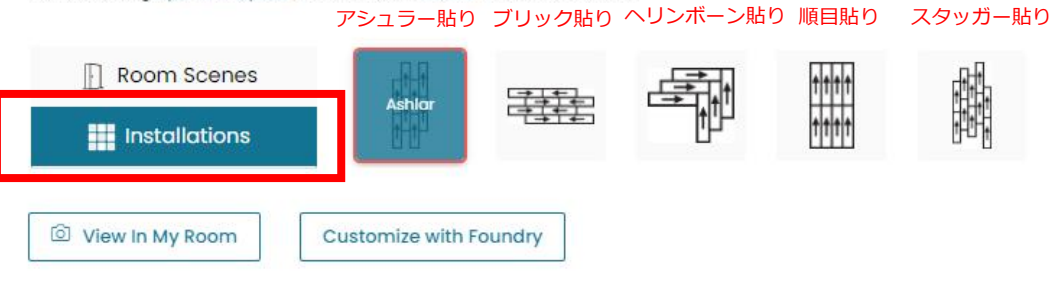

Colors

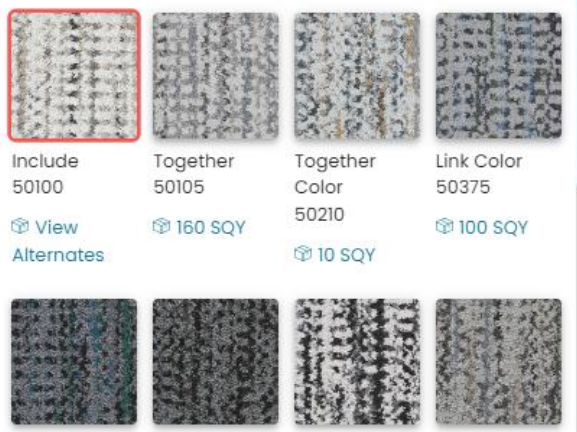

Connect

Merge

#### Color Info

Unify Color

Include 50100

LRV - 36.5 (i)  $L^*$  - 66.88 (i)

Unify

### **Shipping Options**

#### Available Again Soon, Click to Shop Alternates

#### Description

Collective shares a sense of unity that roots us in a positive spirit while letting our individual lights shine stronger than ever. In Common is a plush and textural pattern in a 9 x 36 plank that is ideal for subtle or more complex installation methods.

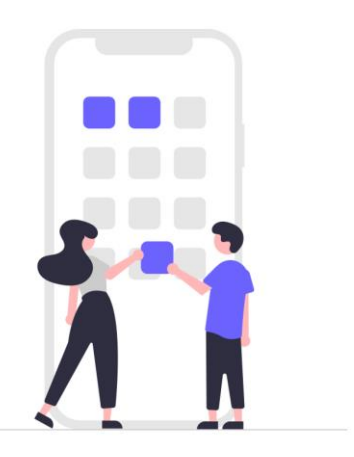

## 2.施工方法の変更・閲覧方法

### ②施工方法を選択

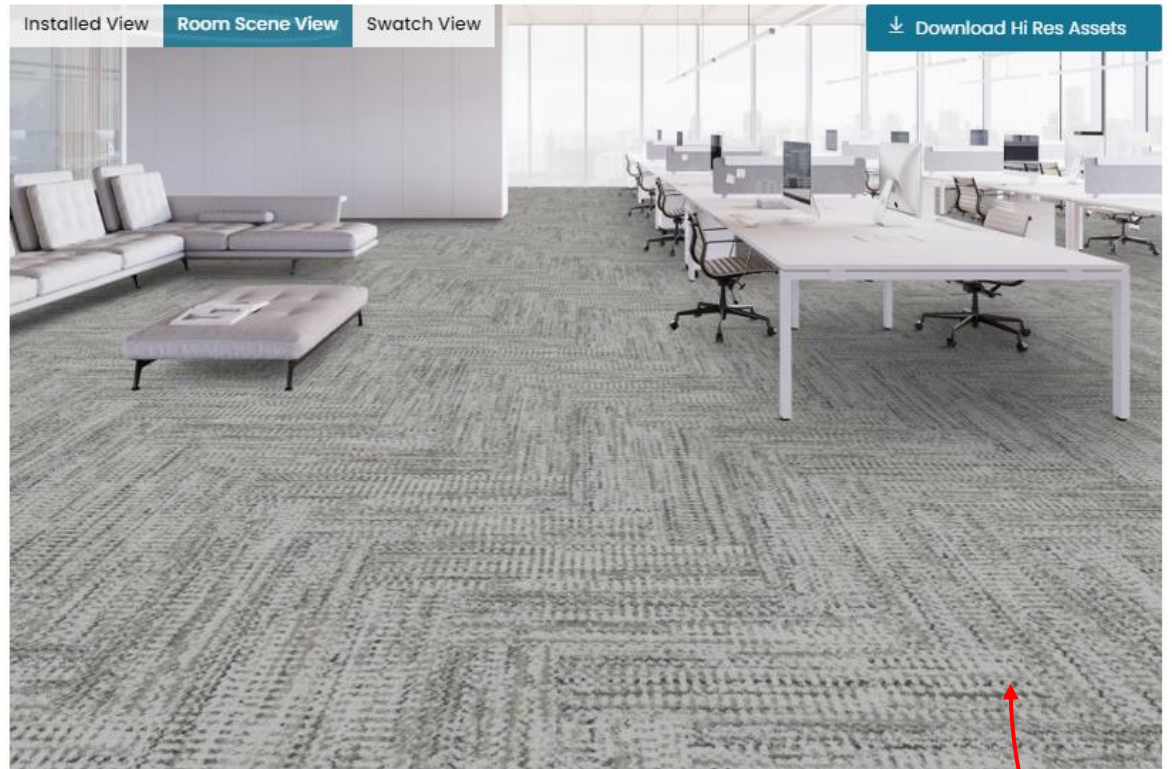

You are viewing Open Workspace room scene with Herringbone installation method

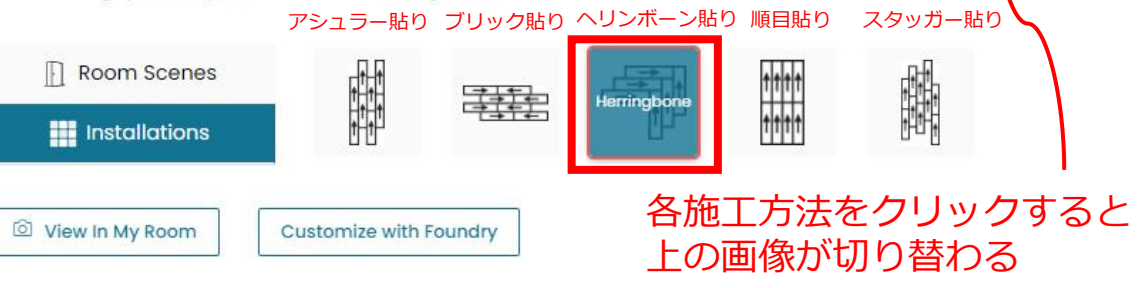

#### Colors

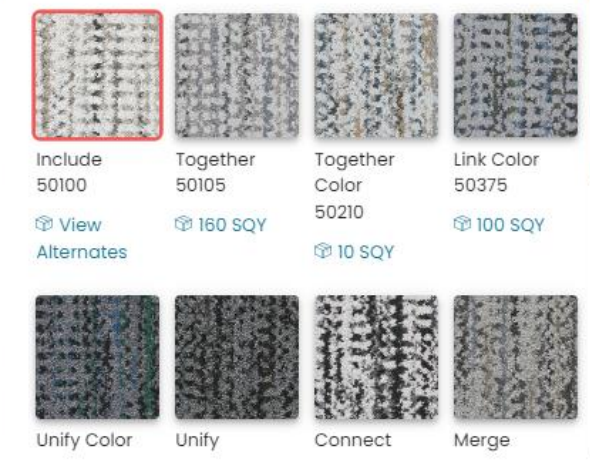

#### Color Info

Include 50100

LRV - 36.5 (i)  $L^*$  - 66.88 (i)

### **Shipping Options**

#### Available Again Soon, Click to Shop Alternates

#### Description

Collective shares a sense of unity that roots us in a positive spirit while letting our individual lights shine stronger than ever. In Common is a plush and textural pattern in a 9 x 36 plank that is ideal for subtle or more complex installation methods.

## <span id="page-4-0"></span>3.画像のダウンロード方法

### ①色:Colorsを一覧で表示

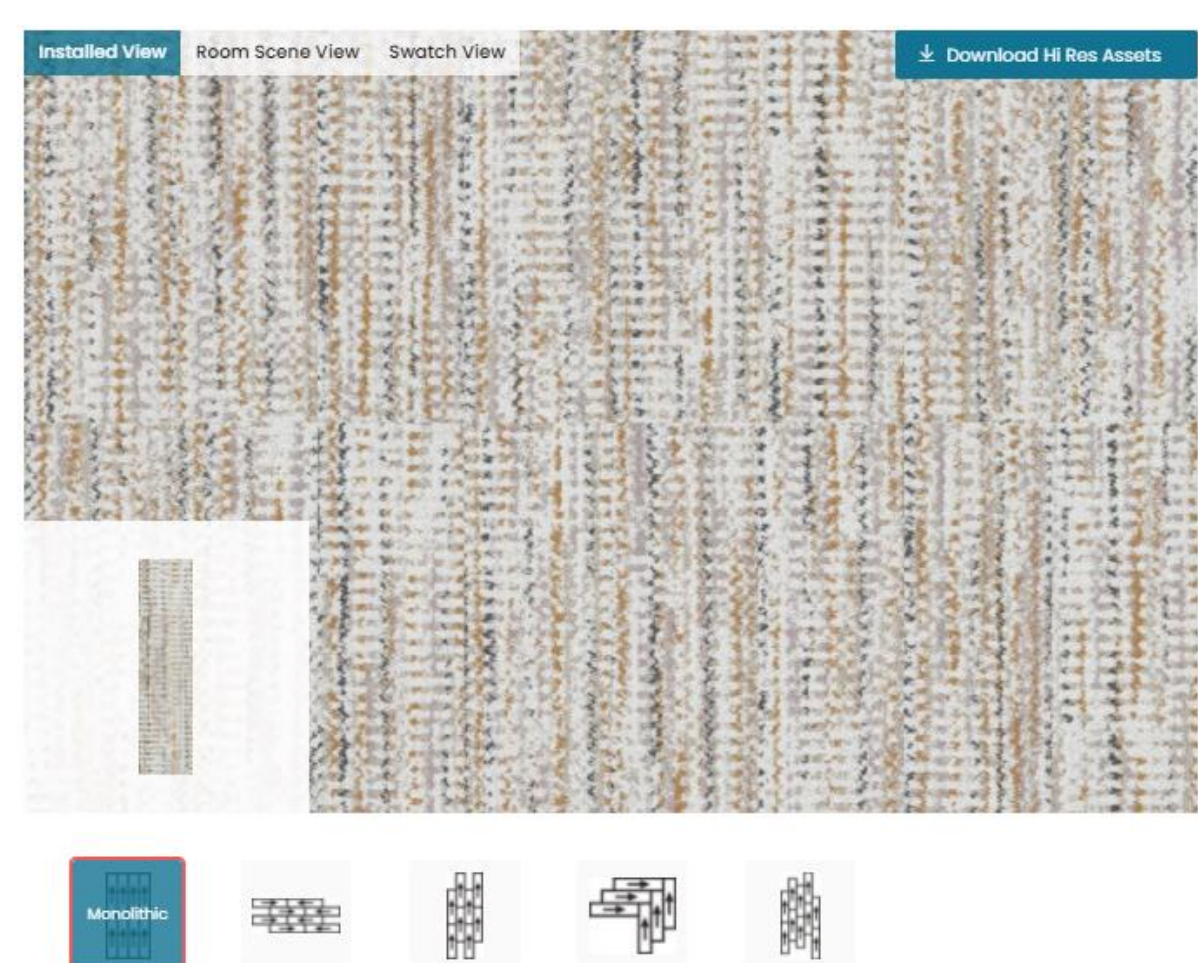

### O View In My Room

#### Colors

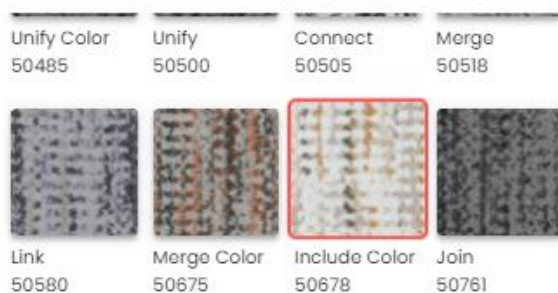

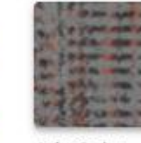

Join Color

Color Info

Include Color 50678

**Shipping Options** 

Available Again Soon, Click to Shop Alternates

### Description

Collective shares a sense of unity that roots us in a positive spirit while letting our individual lights shine stronger than ever. In Common is a plush and textural pattern in a 9 x 36 plank that is ideal for subtle or more complex installation methods.

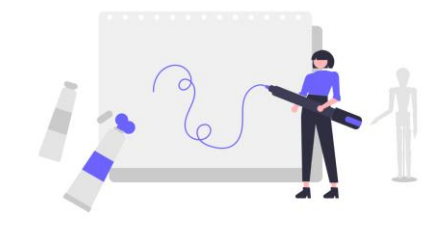

### こちらでスクロールし、 他の色も確認が可能

#### Sumisho Interior International  $\sin$

## 3.画像のダウンロード方法

### ②DOWNLOAD ASSETSをクリック

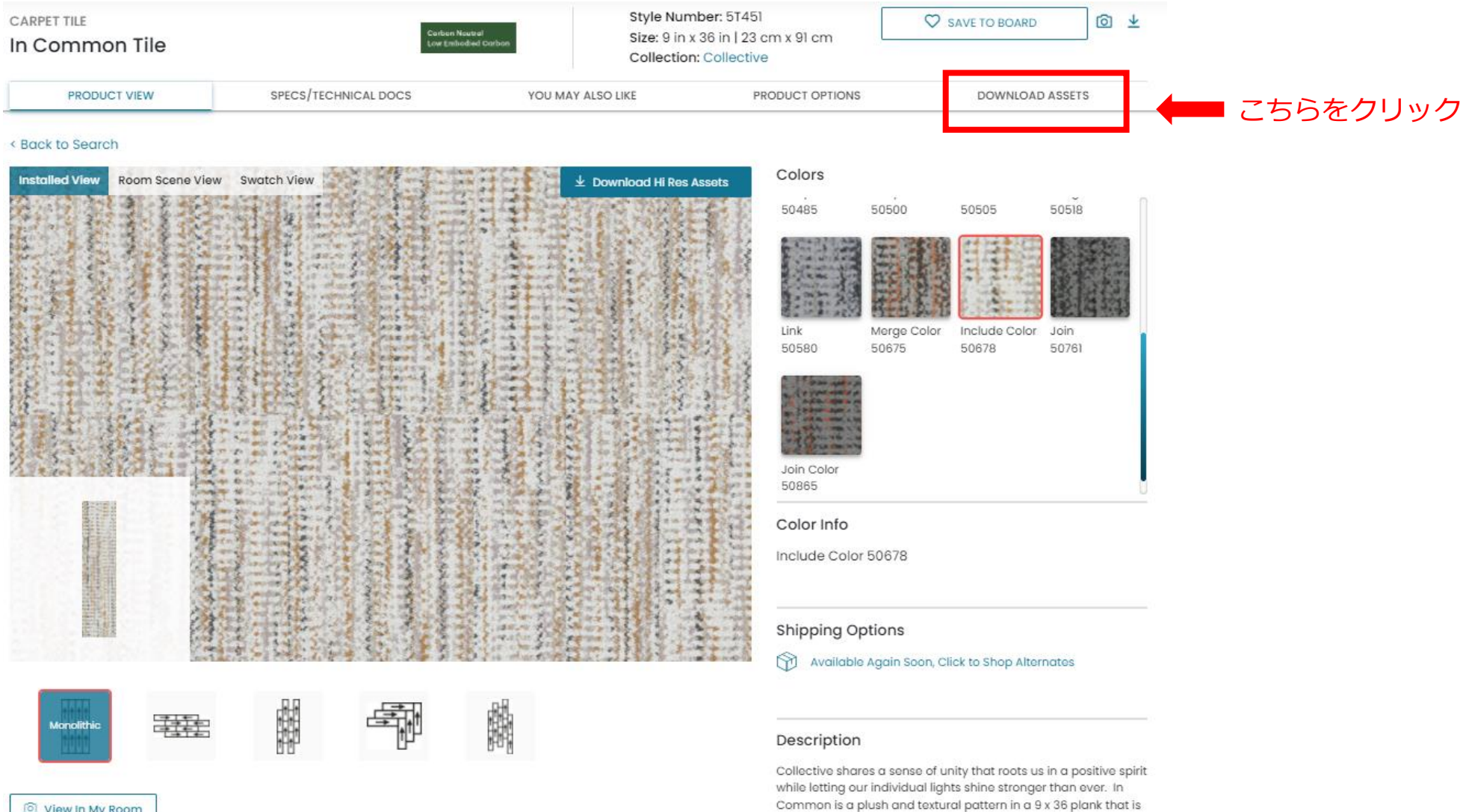

ideal for subtle or more complex installation methods.

ici View In My Room

 $\overline{\text{S}}$ 

Sumisho Interior International

## 3.画像のダウンロード方法

### ③ダウンロードしたい色を選択

### **Download Assets**

Download and use high-resolution image assets in different formats

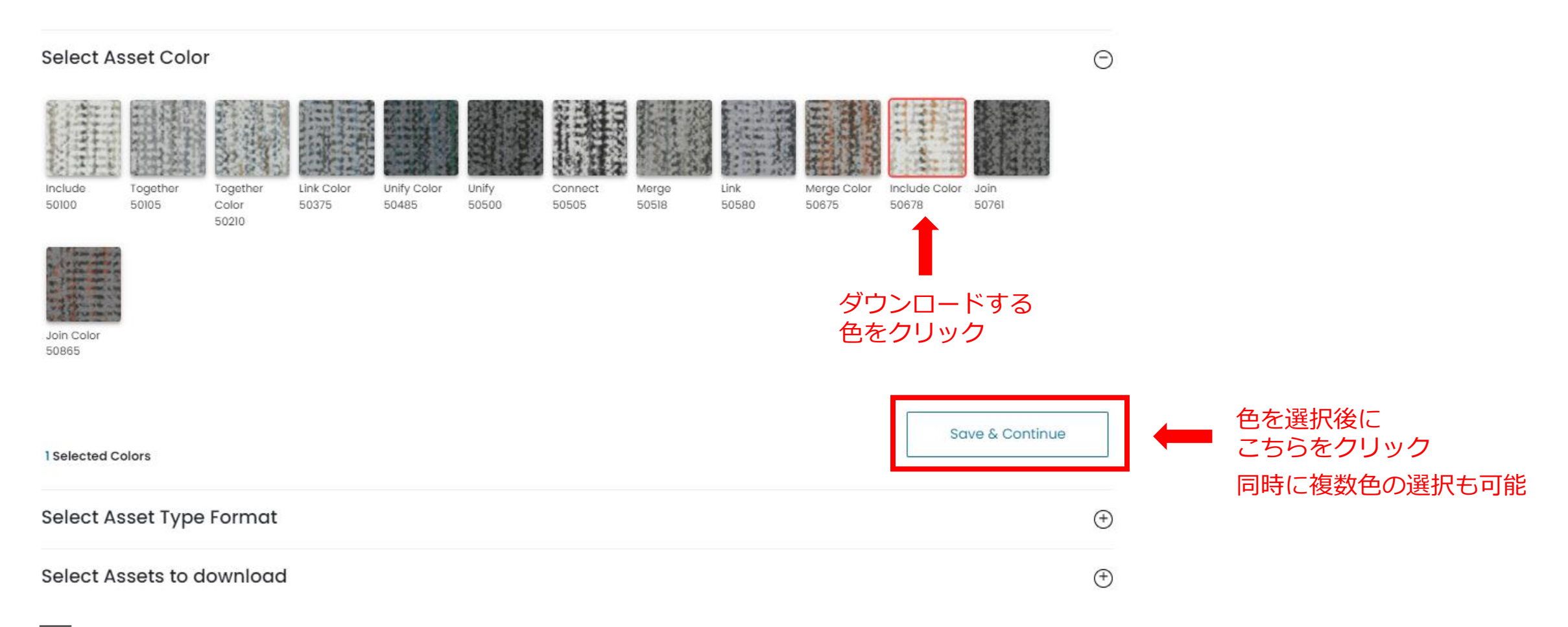

<span id="page-7-0"></span>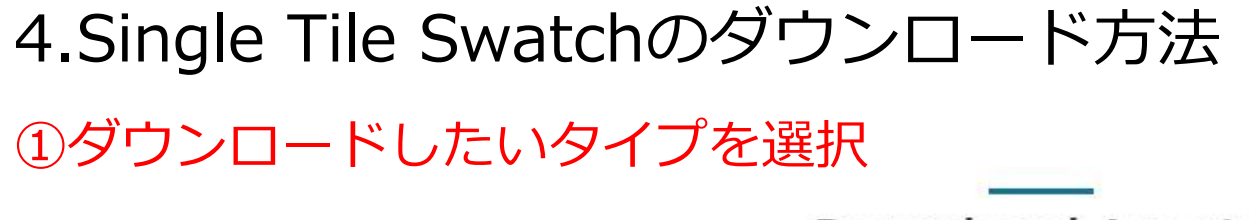

### **Download Assets**

Download and use high-resolution image assets in different formats

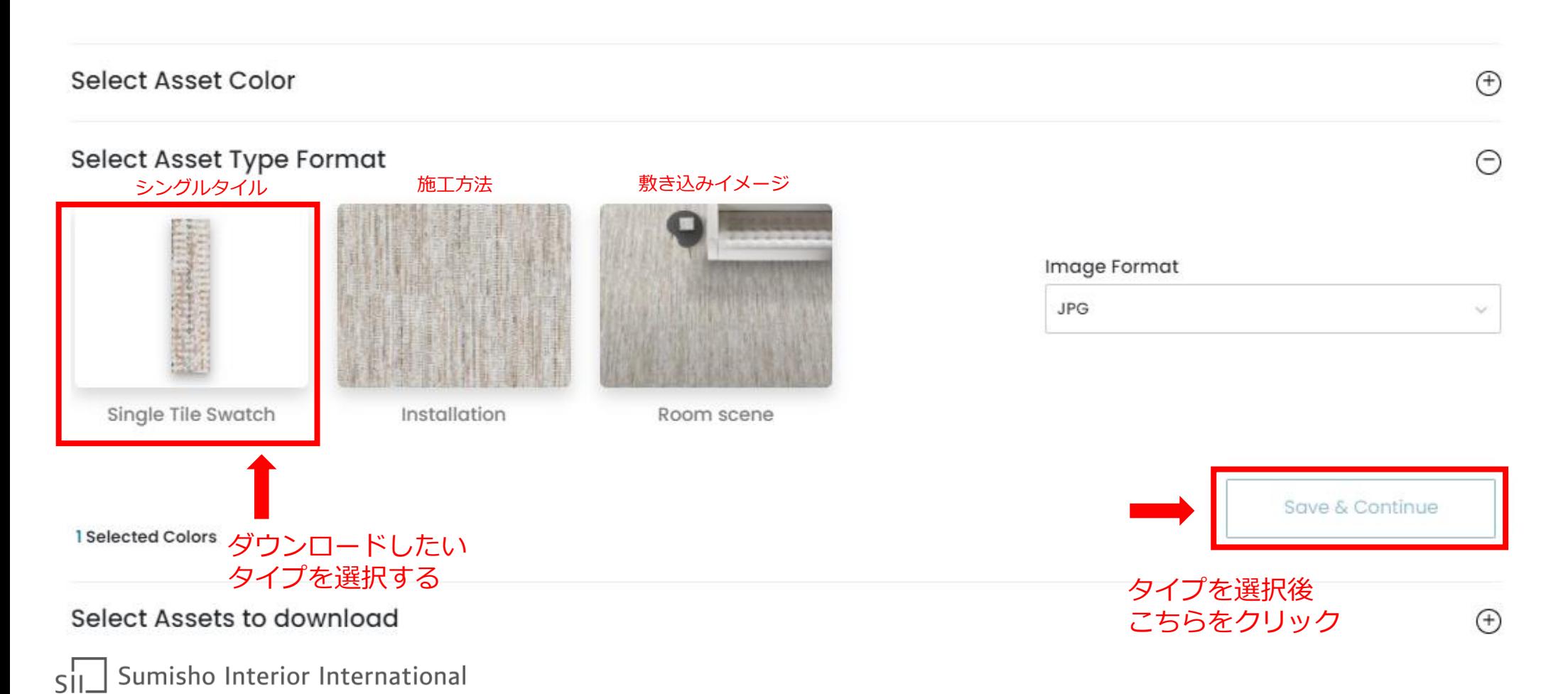

## 4.Single Tile Swatchのダウンロード方法

## ②ダウンロードしたいパターンを選択

Select Assets to download

 $\odot$ 

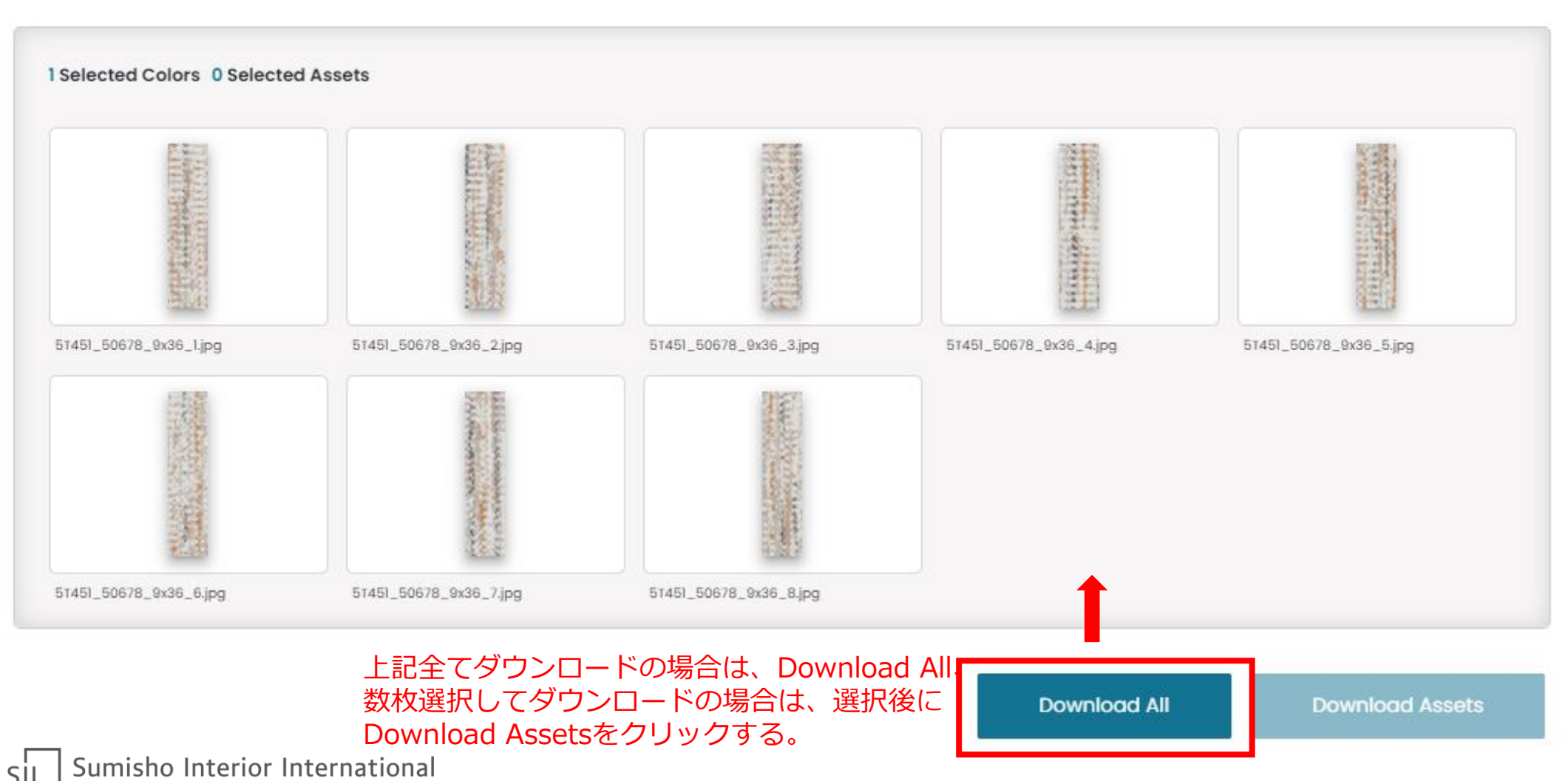

## 4.Single Tile Swatchのダウンロード方法

### ③OKをクリックして完了

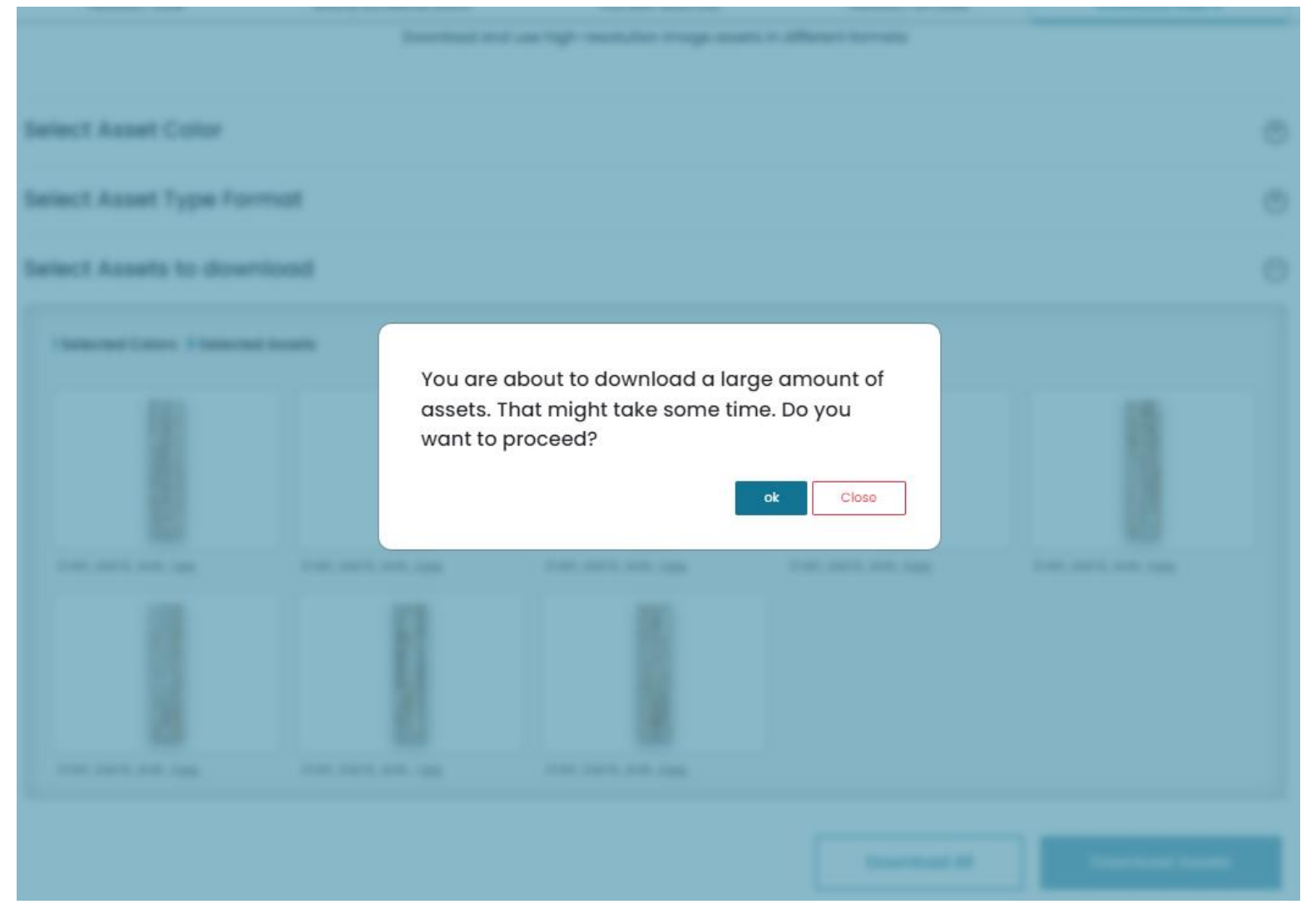

OKをクリックし、ダウンロード完了 ※容量が軽い場合には表示されない

## <span id="page-10-0"></span>5.Installationのダウンロード方法

### ①Installationを選択

### **Download Assets**

Download and use high-resolution image assets in different formats

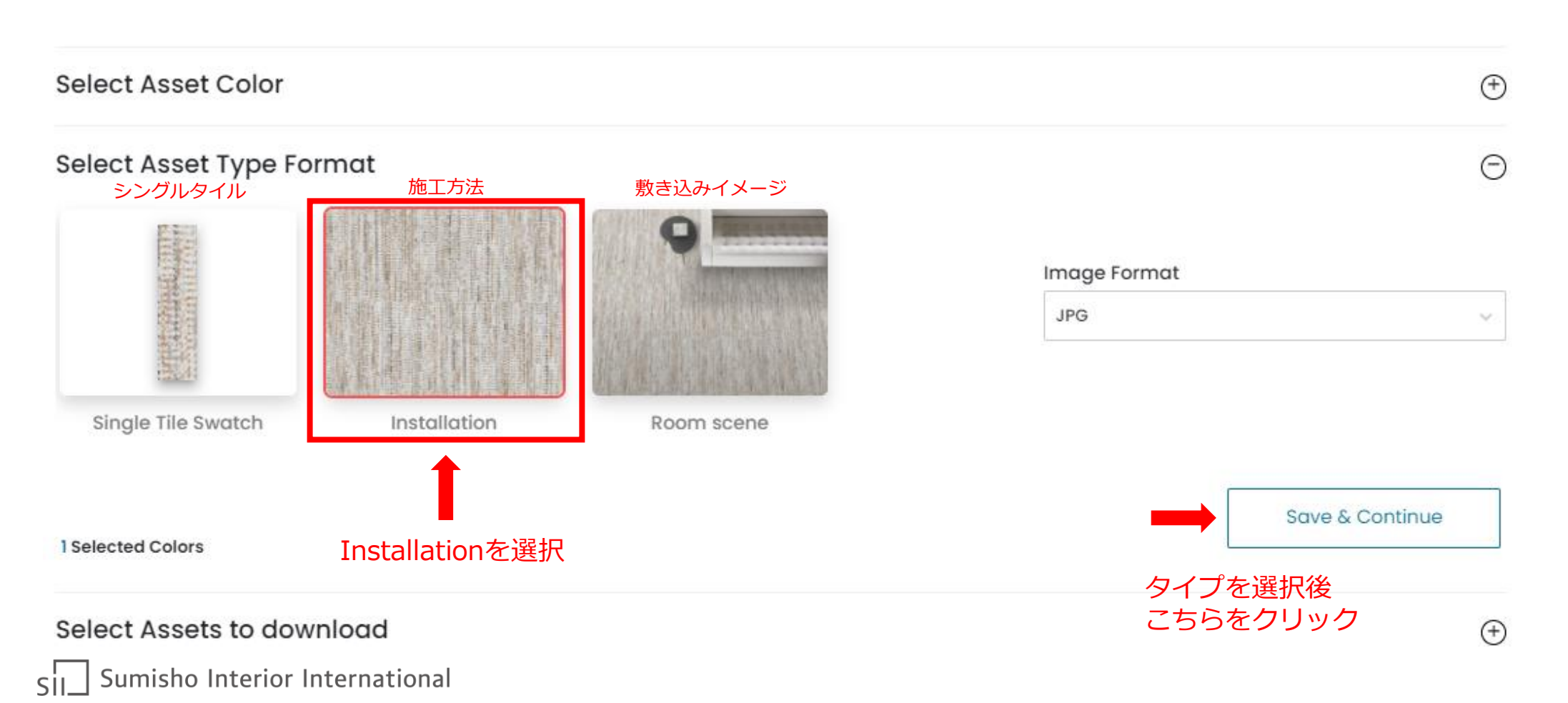

## 5.Installationのダウンロード方法

## ②ダウンロードしたい施工方法を選択

### **Download Assets**

Download and use high-resolution image assets in different formats

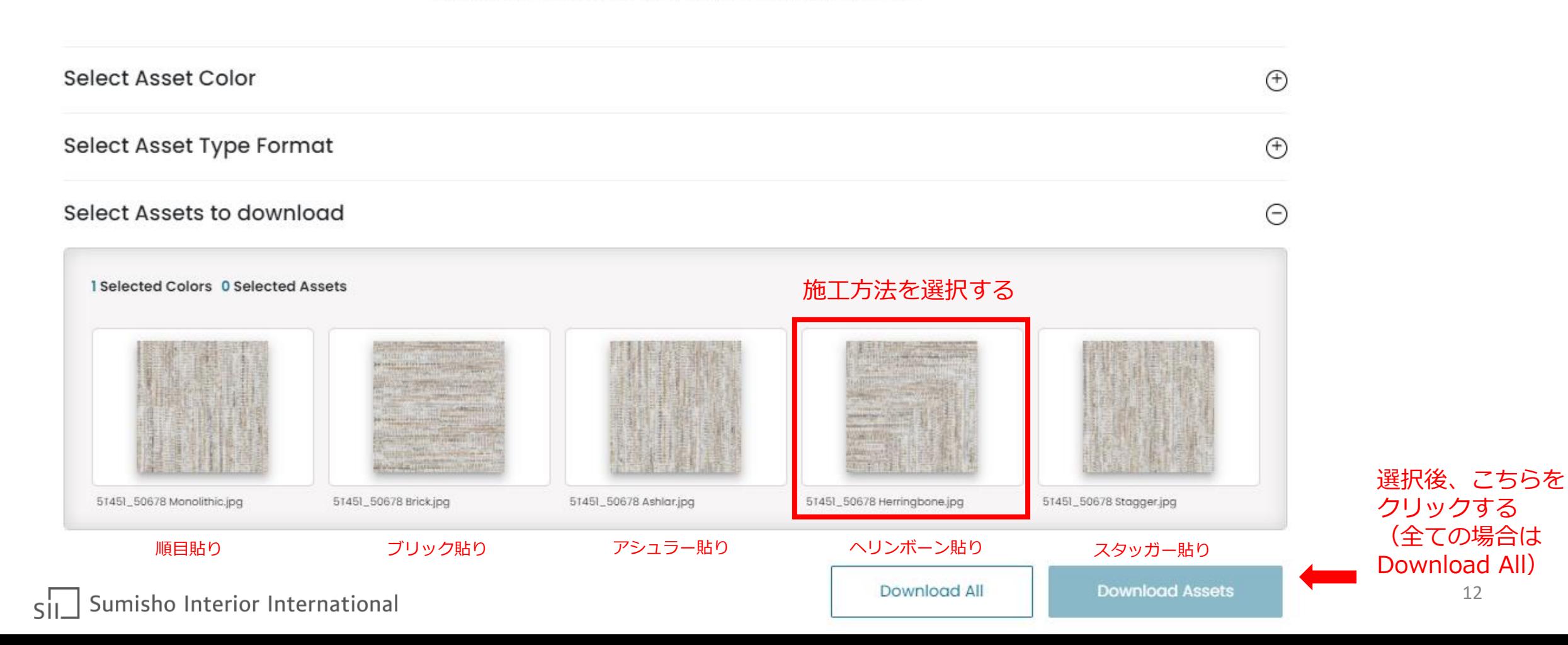

# 5.Installationのダウンロード方法

## ③ダウンロード完了

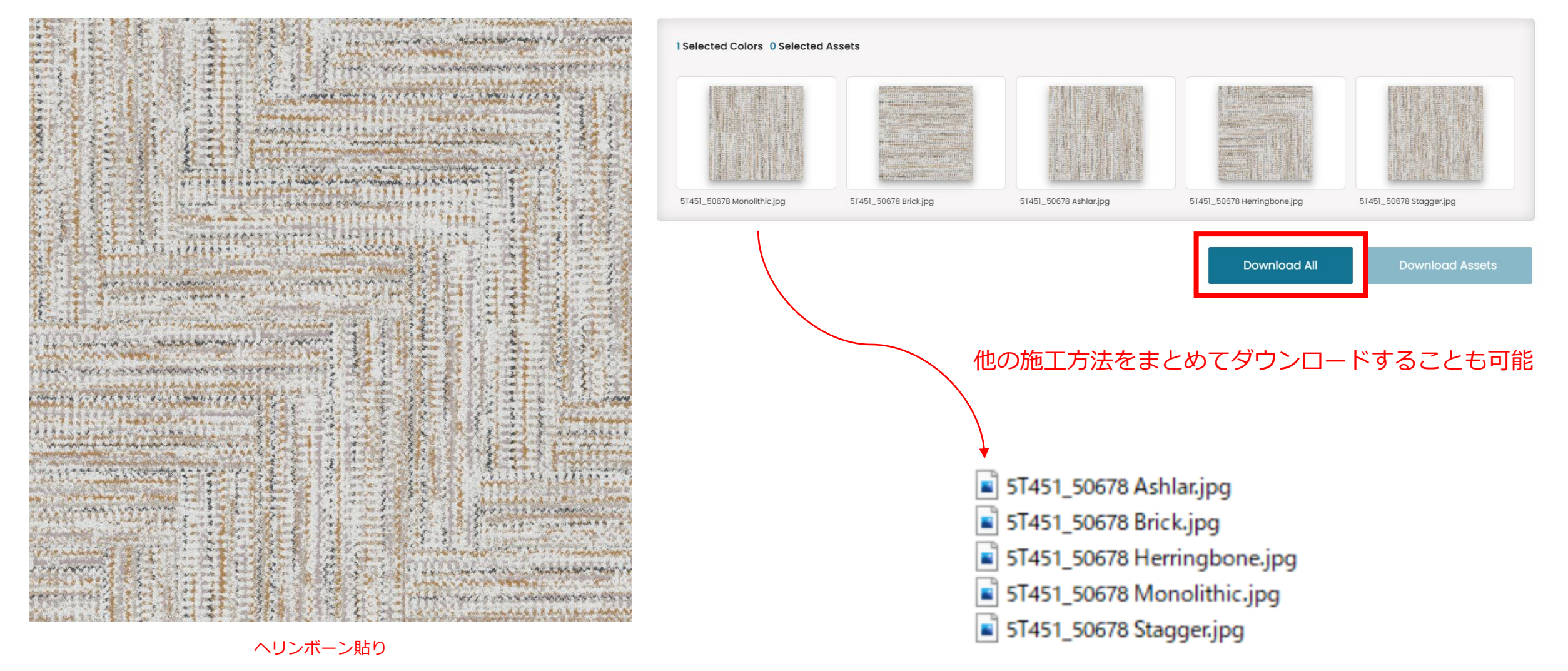

<span id="page-13-0"></span>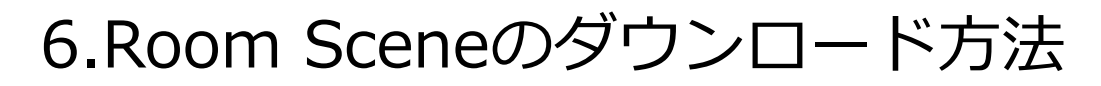

### ①ダウンロードしたいシーンを選択

### Select Assets to download

1 Selected Colors 0 Selected Assets

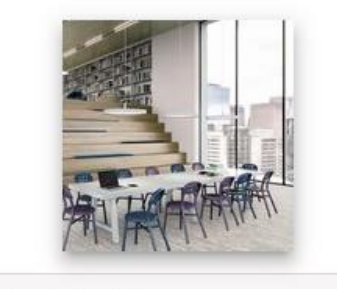

5T451\_50678 Library.jpg

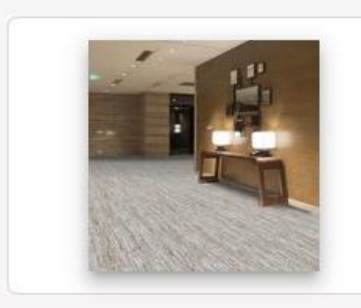

5T451\_50678 Hospitality.jpg

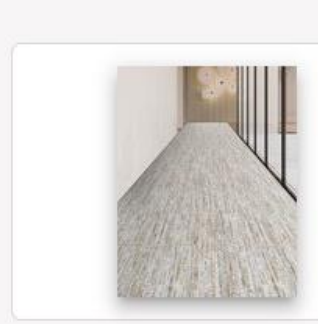

51451\_50678 Corridor.jpg

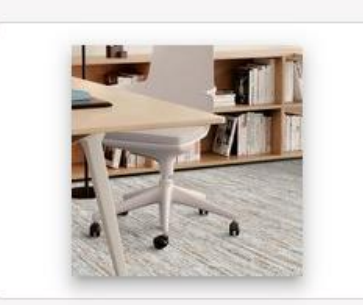

5T451\_50678 Small Office.jpg

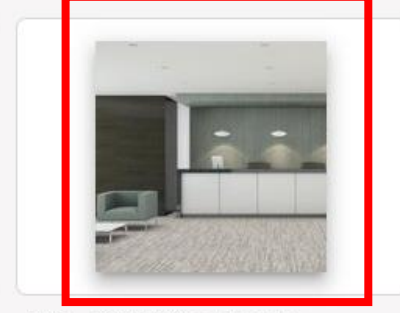

 $\Theta$ 

5T451\_50678 Office Lobby.jpg

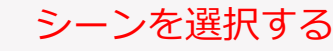

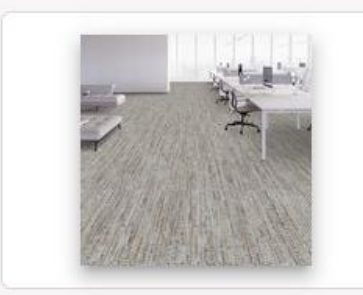

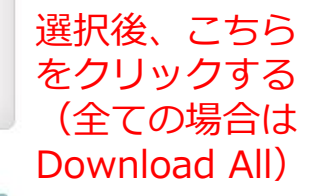

### Download All

**Download Assets** 

5T451\_50678 Open Workspace.jpg

## ②ダウンロード完了 6.Room Sceneのダウンロード方法

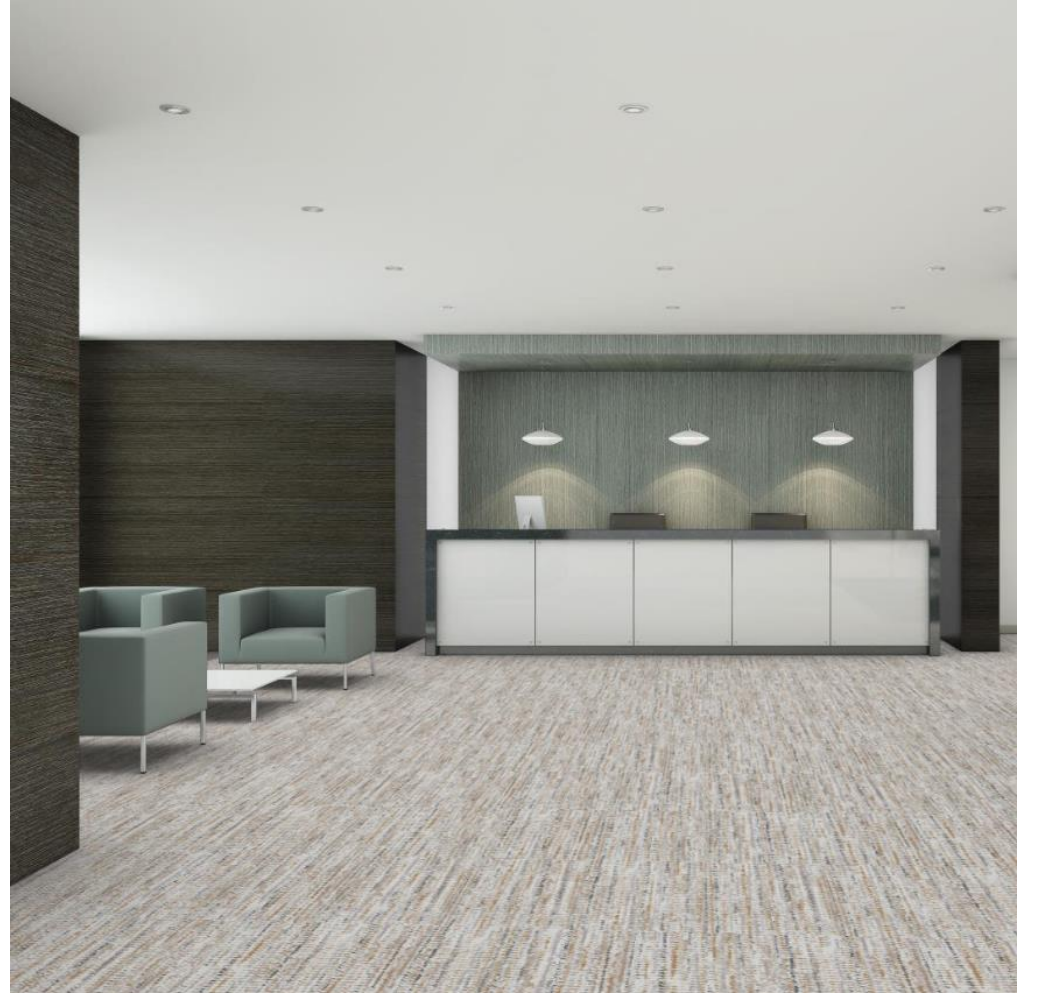

#### 1 Selected Colors 0 Selected Assets

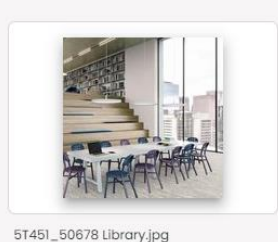

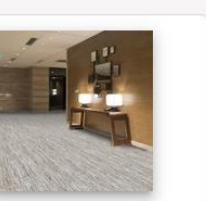

5T451\_50678 Hospitality.jpg

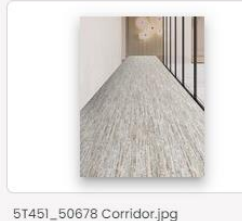

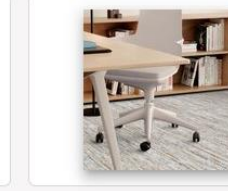

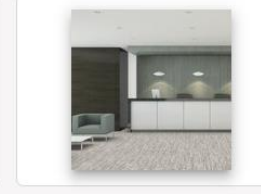

5T451\_50678 Small Office.jpg

5T451\_50678 Office Lobby.jpg

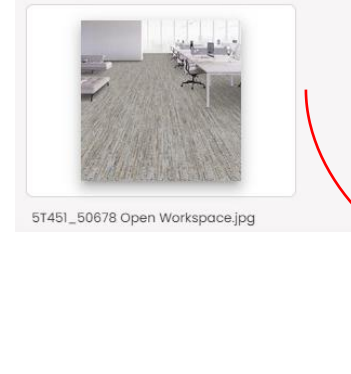

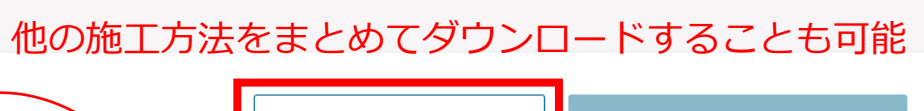

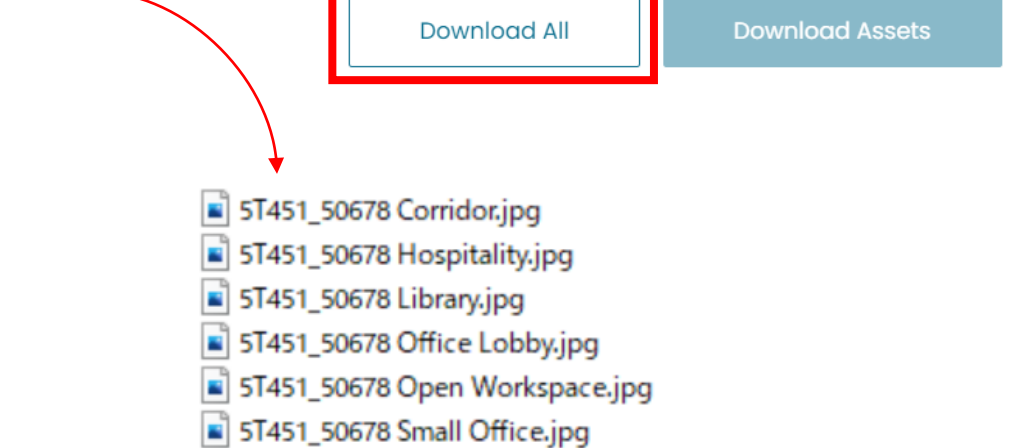

オフィスロビー

Sumisho Interior International  $\overline{\text{S}}$ 

## <span id="page-15-0"></span>7.スペック情報の確認方法

### ①SPECS/TECHNICAL DOCSを選択

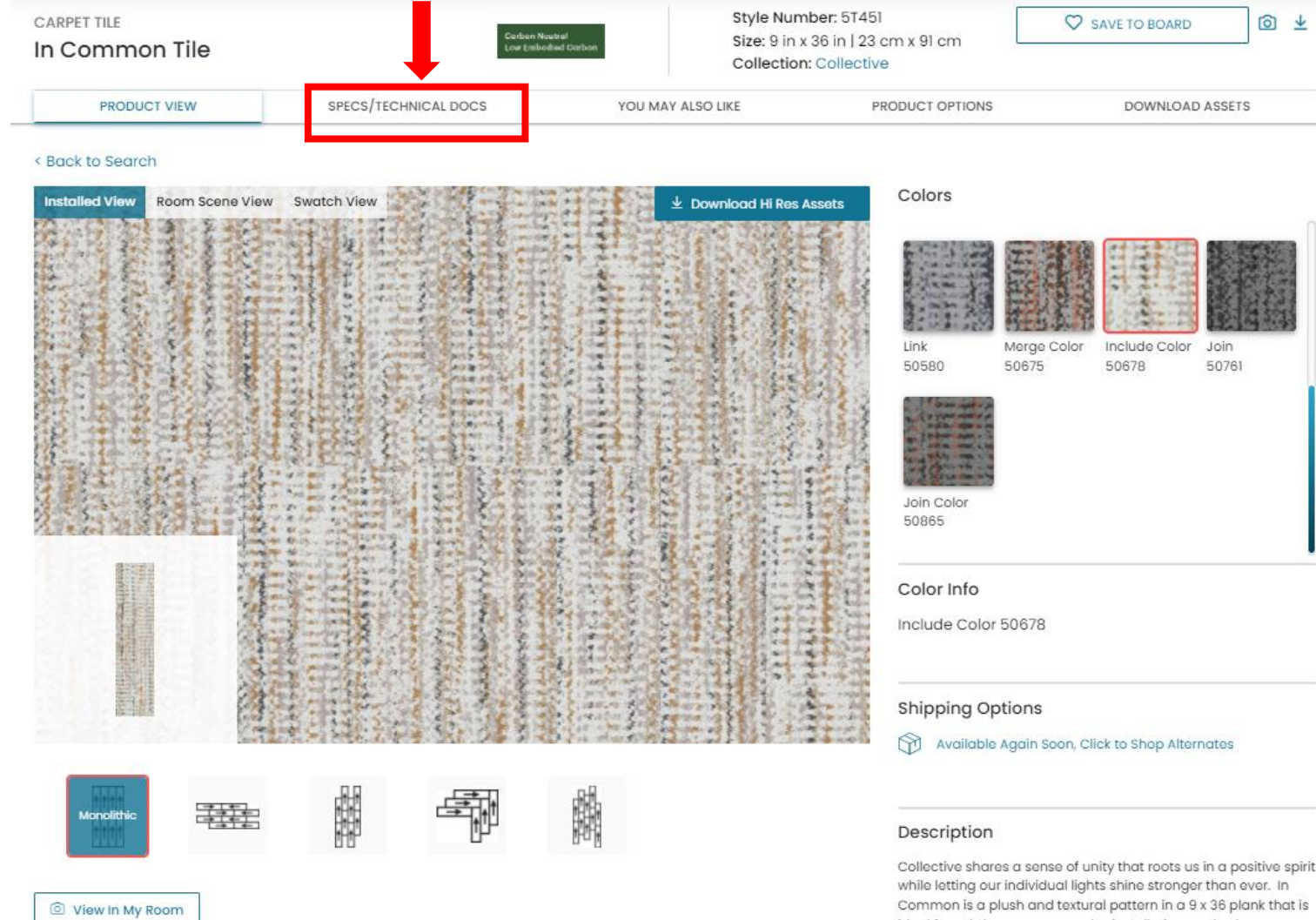

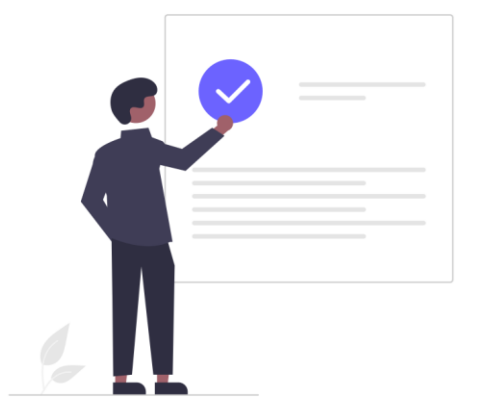

ive spirit r. In Common is a plush and textural pattern in a 9 x 36 plank that is ideal for subtle or more complex installation methods.

## 7.スペック情報の確認方法 ②VIEW FULL SPECを選択

#### < Back to Search

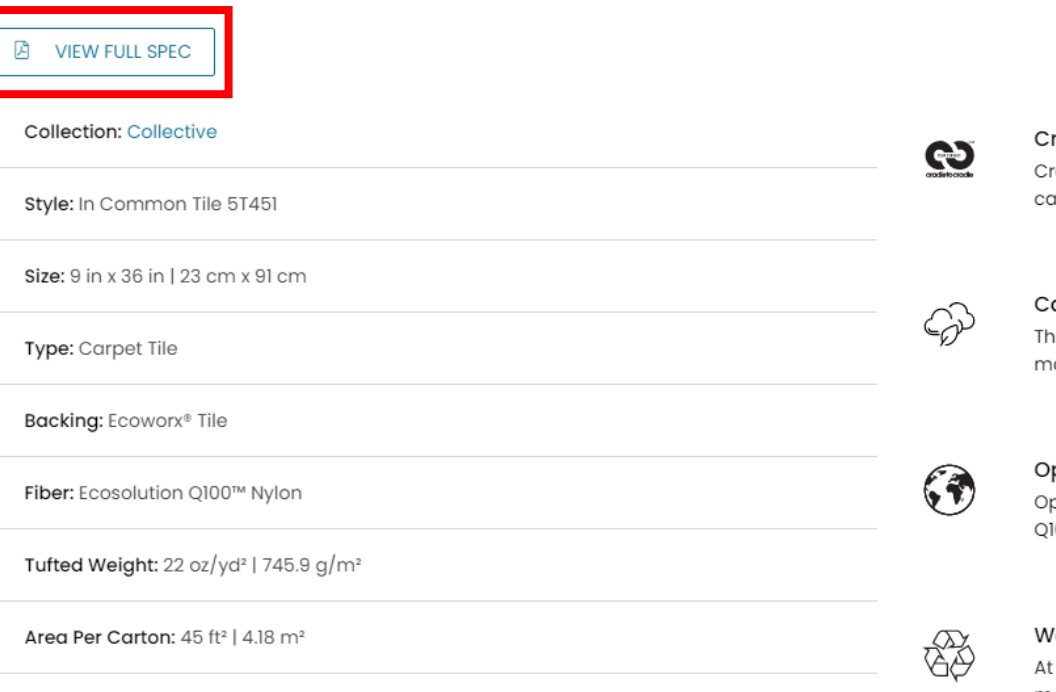

Warranty(S): Lifetime Commercial Limited warranty

### **Features**

### radle to Cradle Certified™

radle to Cradle Certified Bio-Based Polyurethane construction, derived from canola, istor and rapeseed oils—free of PVC, ortho-phthalates, chlorine and solvents.

#### arbon Neutral

iis product is carbon neutral and is manufactured in a carbon neutral anufacturing location.

#### ptimized for Low Embodied Carbon

ptimized for low embodied carbon as reported in the EC3 tool, utilizing EcoSolution 100™ nylon fiber combined with high recycled content in the backing system.

#### e Want it Back

the end of its useful life, we'll reclaim and recycle EcoWorx® backed carpet to make more EcoWorx® carpet products at no cost to you.

### 簡易スペックが表示されるので、VIEW FULL SPECを クリックし、詳細スペックを表示する

## 7.スペック情報の確認方法

### ③スペックシートのダウンロード

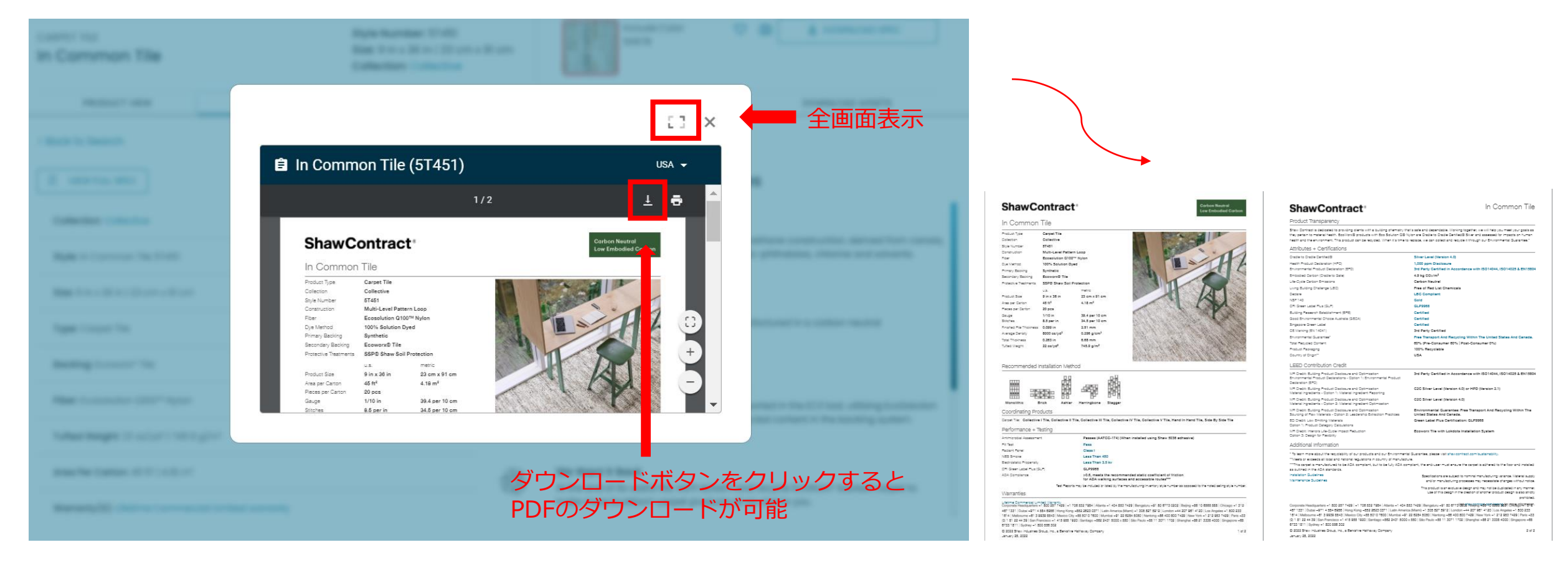

詳細スペック情報

## <span id="page-18-0"></span>8.日本語への切り替え方法

**ShawContract®** 

**CARPET TILE** 

## ①現在選択されている言語ボタンをクリックする

Products

About Account Manager Locator Resources Contact us region: en-us

ల్ల

◎ 业

Link Color

50375

Merge

50518

 $\circ$ 

Segments

 $Q$ 

こちらをクリックし 日本語を選択する

**Select Your Region** 

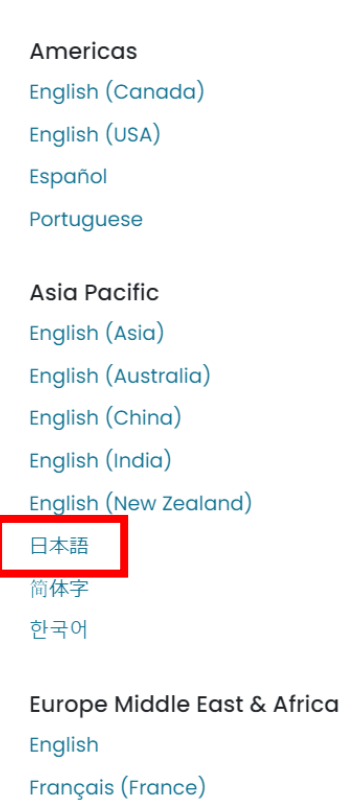

※一部日本語ページでは未対応の機能やアイテムがございます。

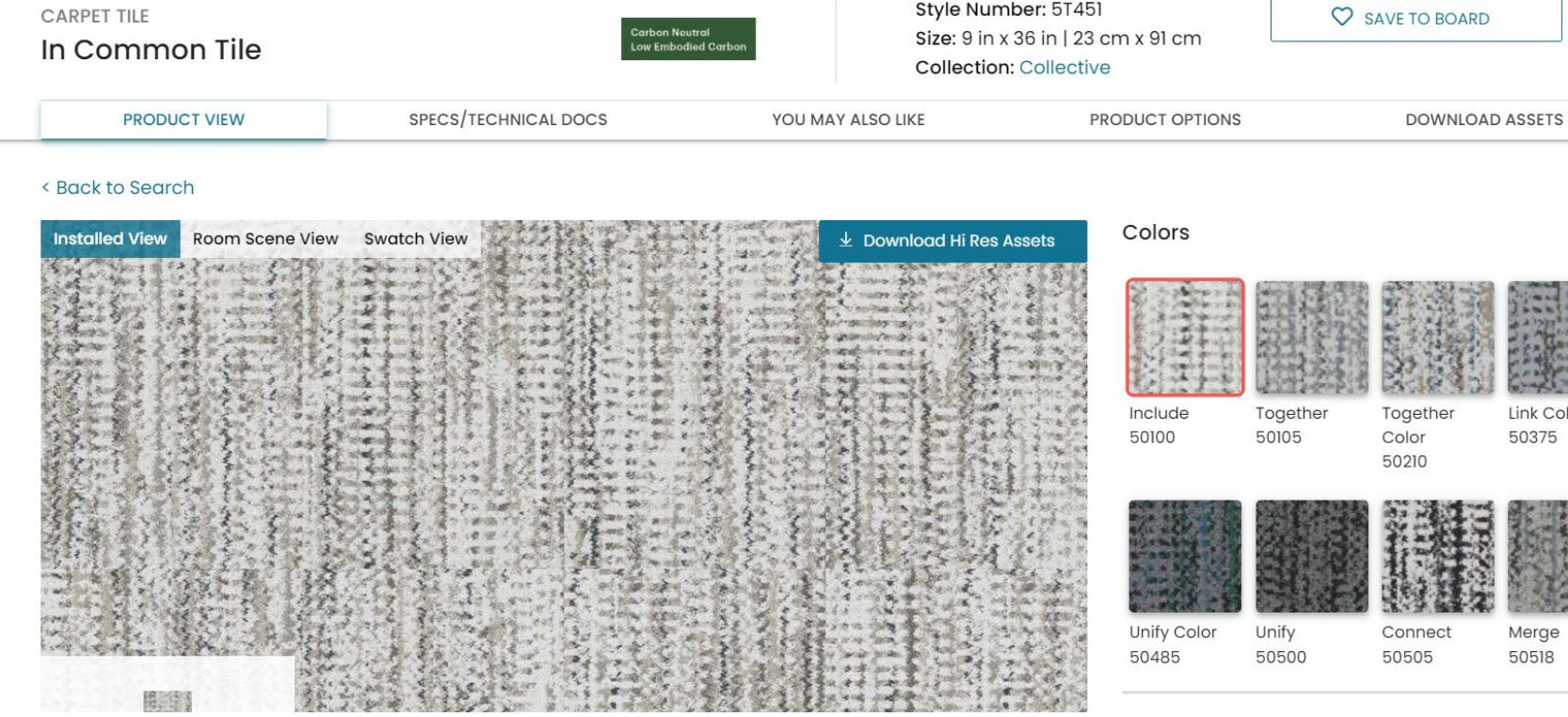

Technical

Design

Sustainability

Style Number: 5T451

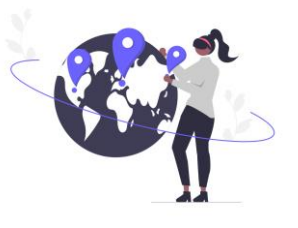

### <span id="page-19-0"></span>①マークからVIEW IN MY ROOMをクリックする

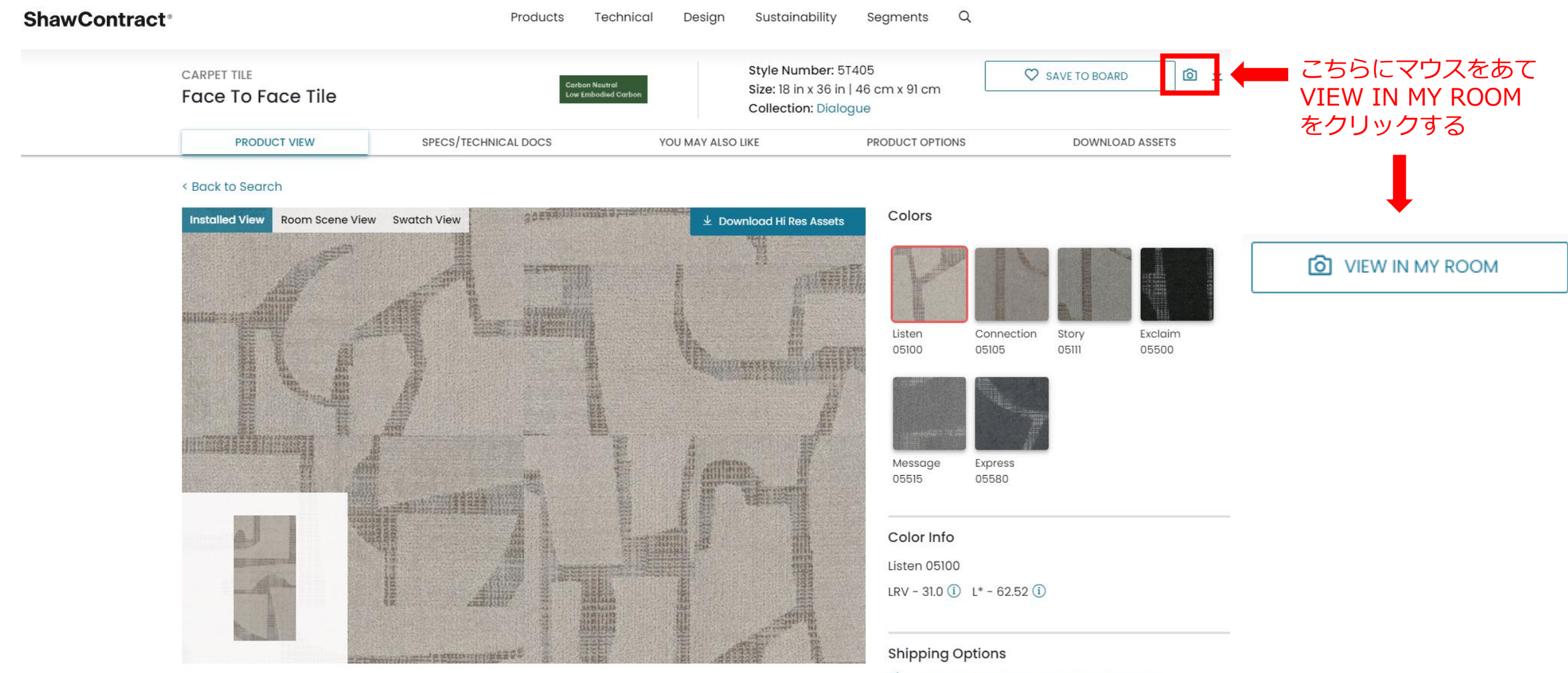

Available Again Soon, Click to Shop Alternates

Sumisho Interior International sir

## ②写真を選択する 9.VIEW IN MY ROOMの使用方法

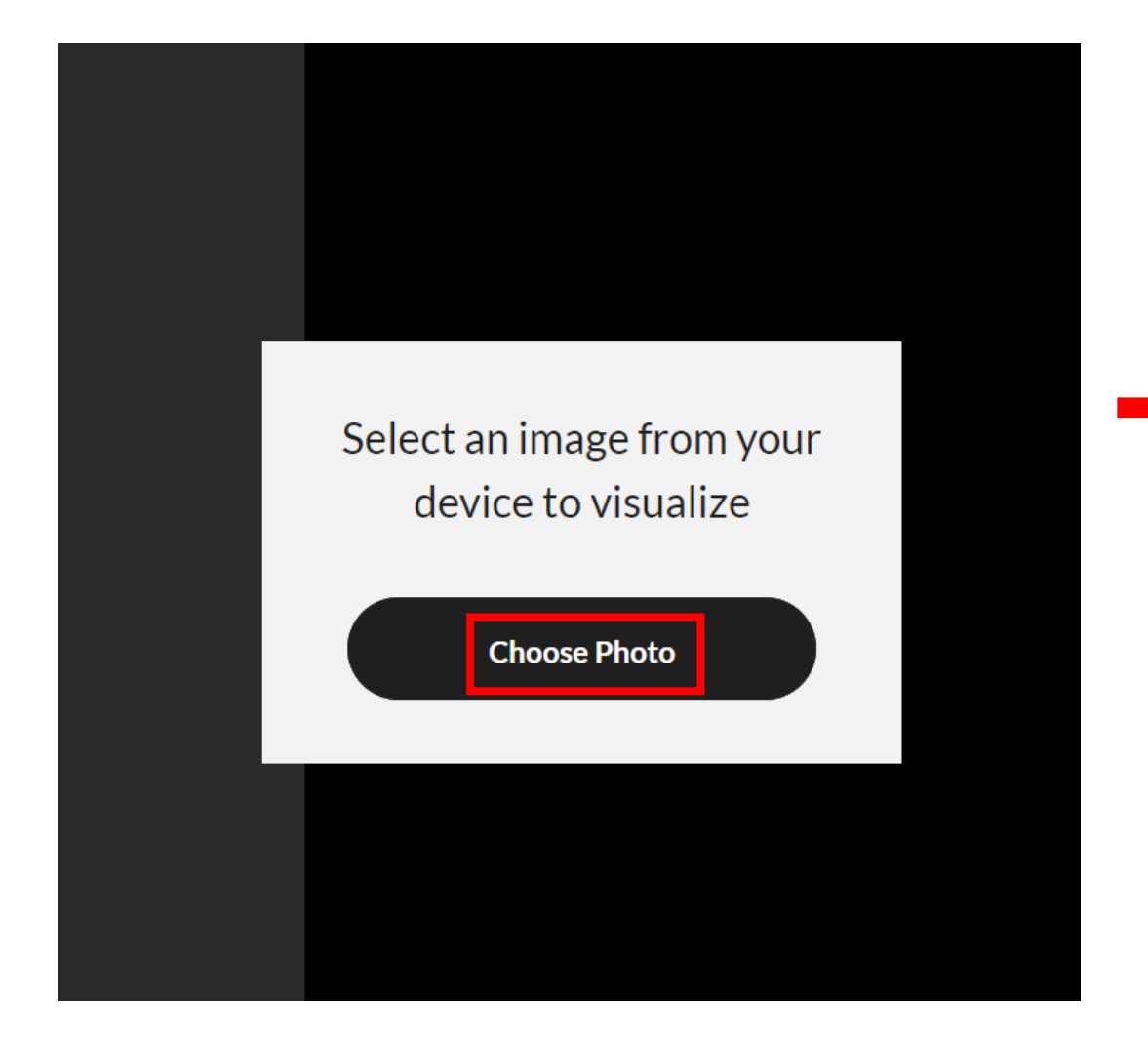

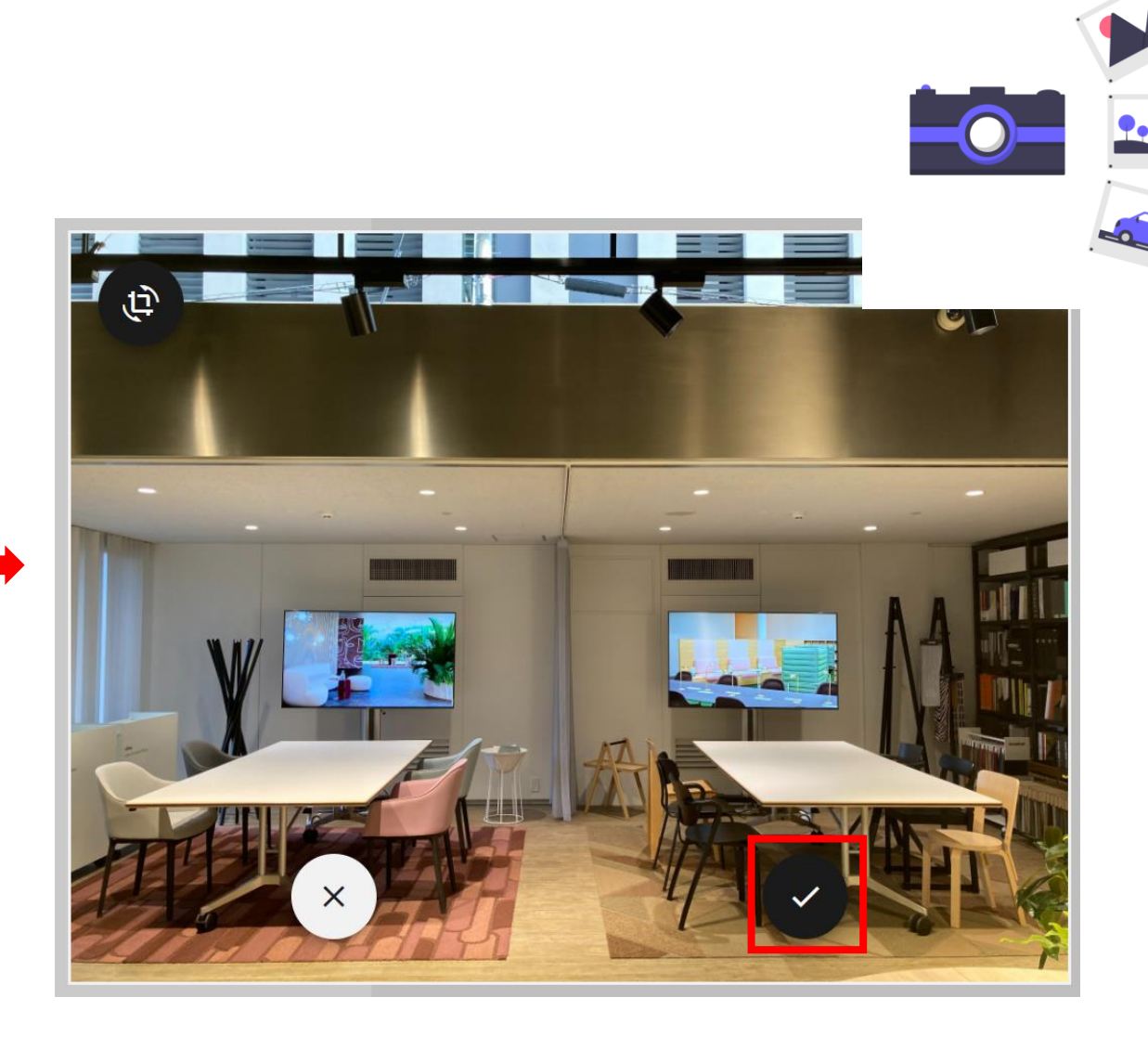

画像を選択したら✓ マークをクリックする

## ③アイテム・カラーを選択する

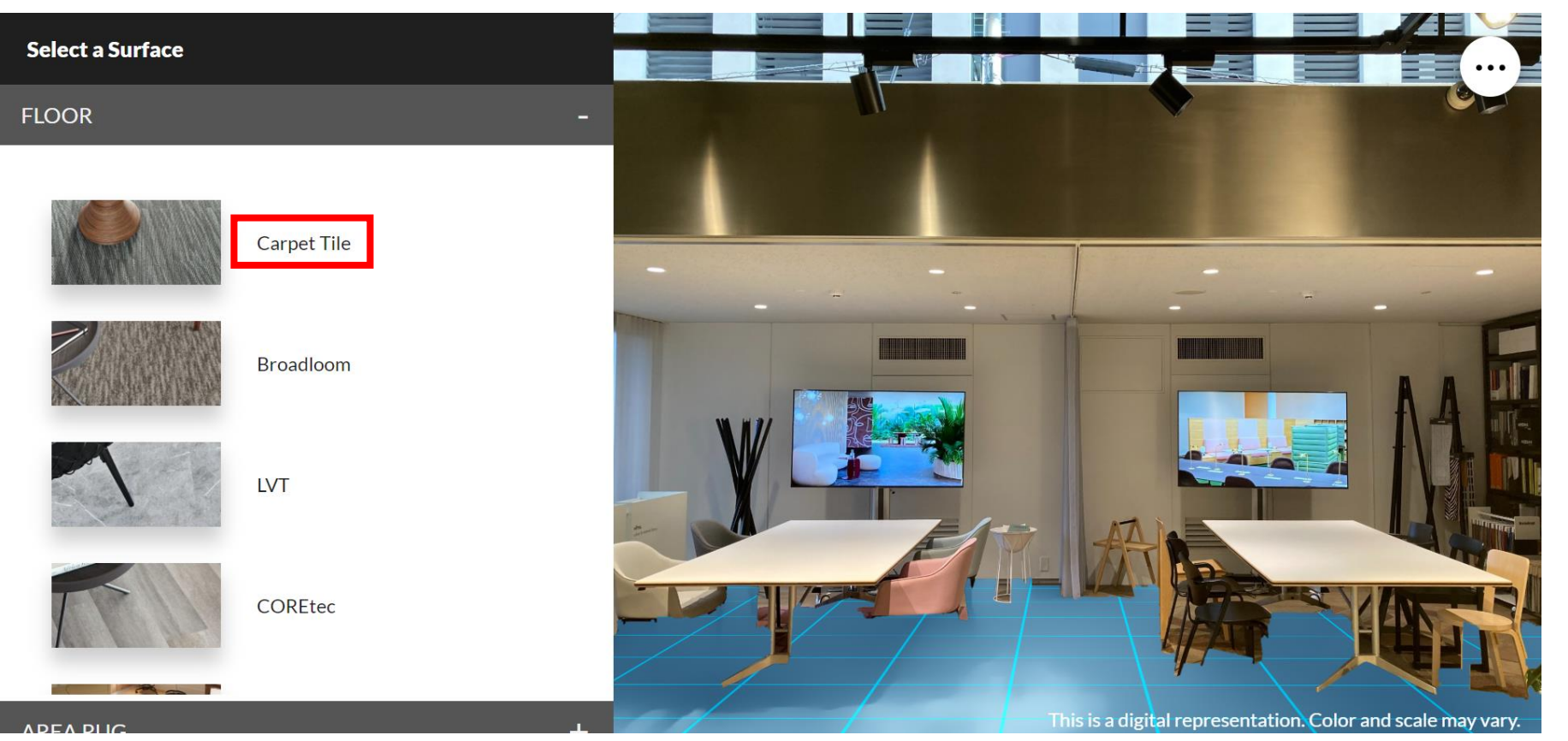

カラーを選択する

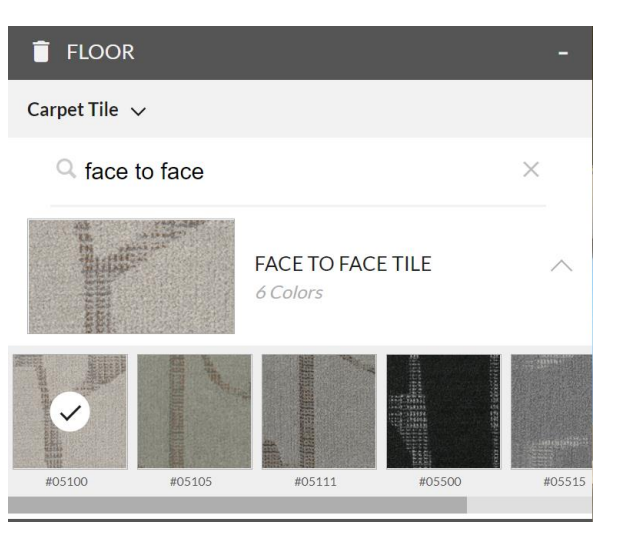

### ④実際の部屋に敷き込んだイメージを確認

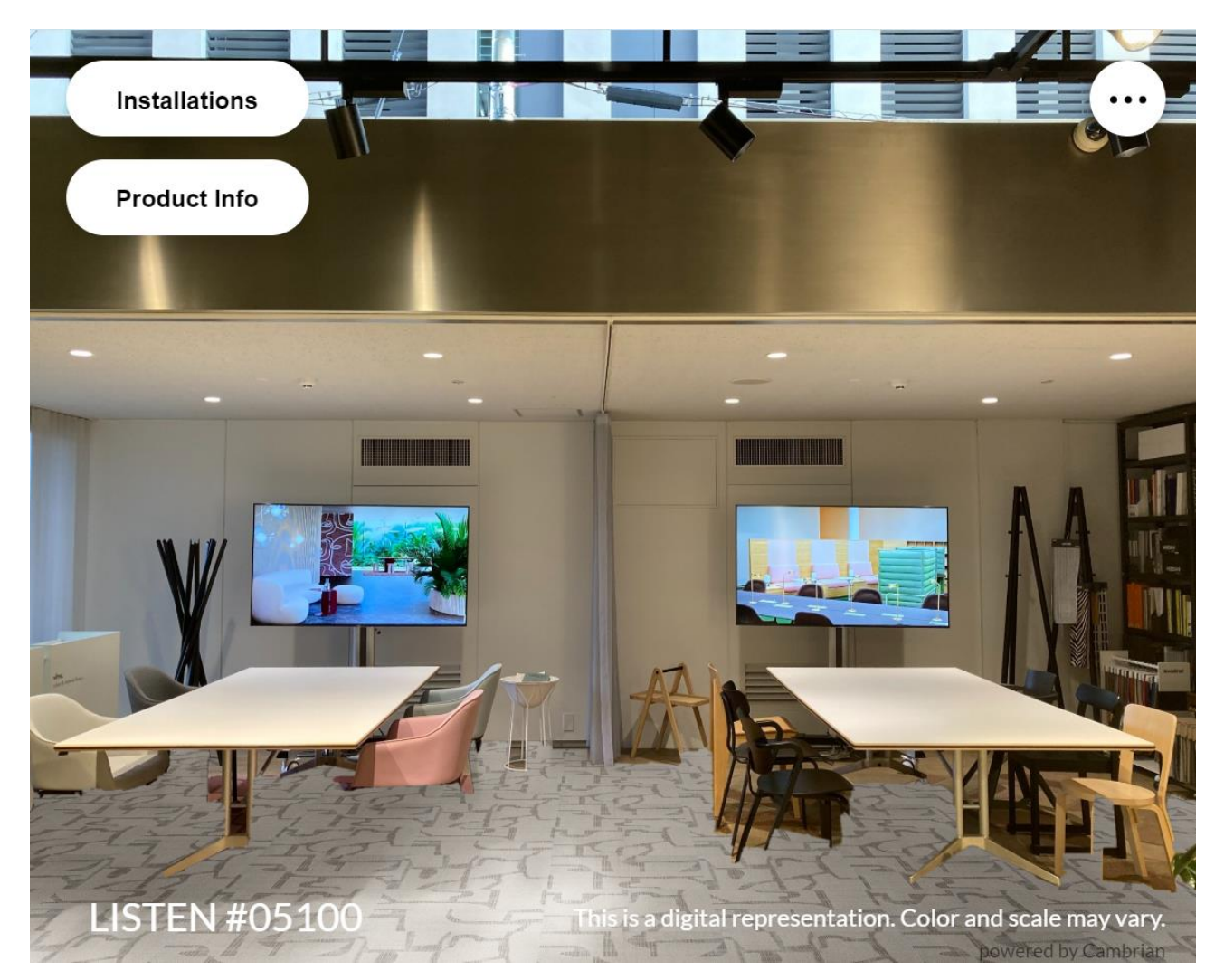

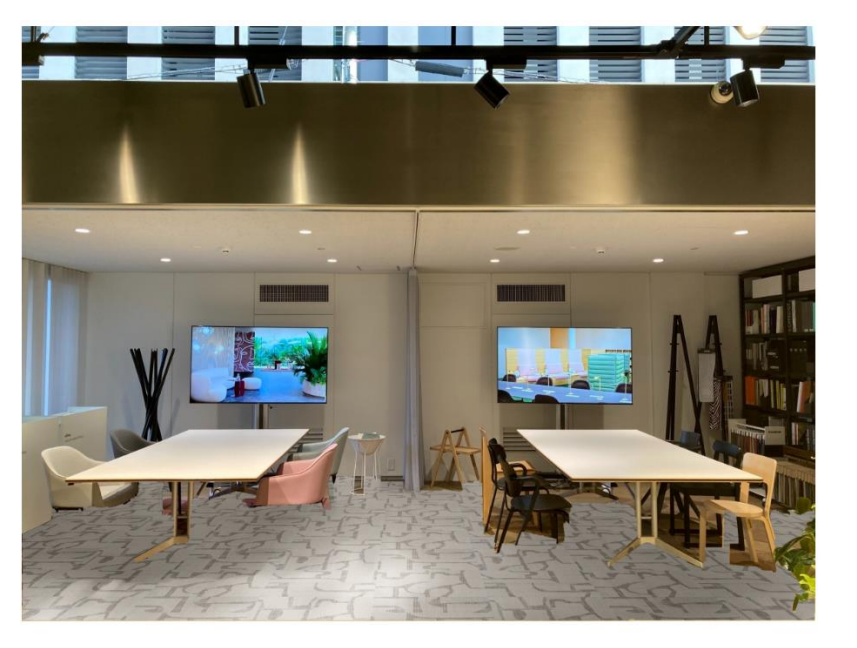

Face to Face Tile Listen

shawcontract.floorvanaplus.com

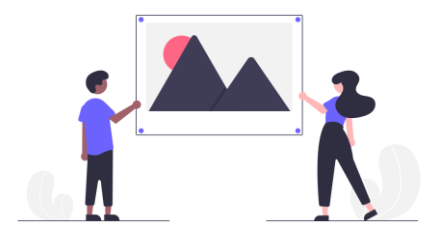

## ⑤画像の保存や回転など

### こちらから回転・移動、 別の写真への切り替えが可能

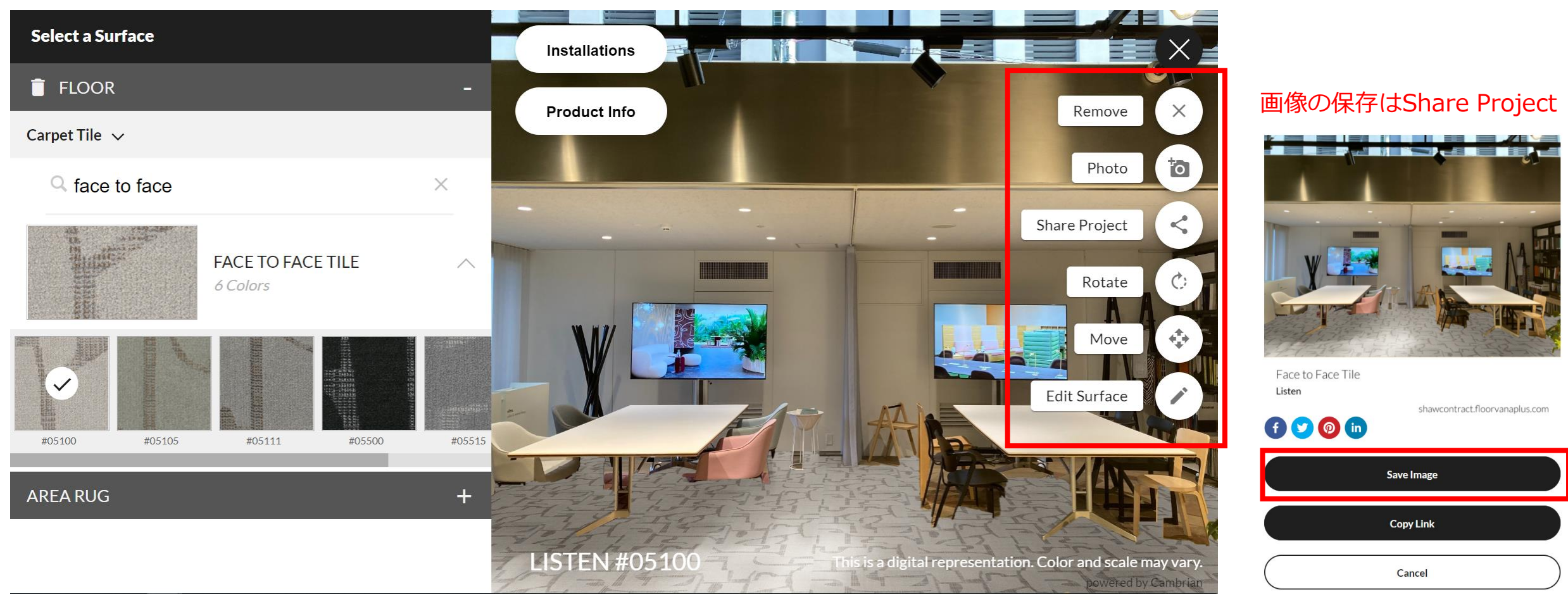